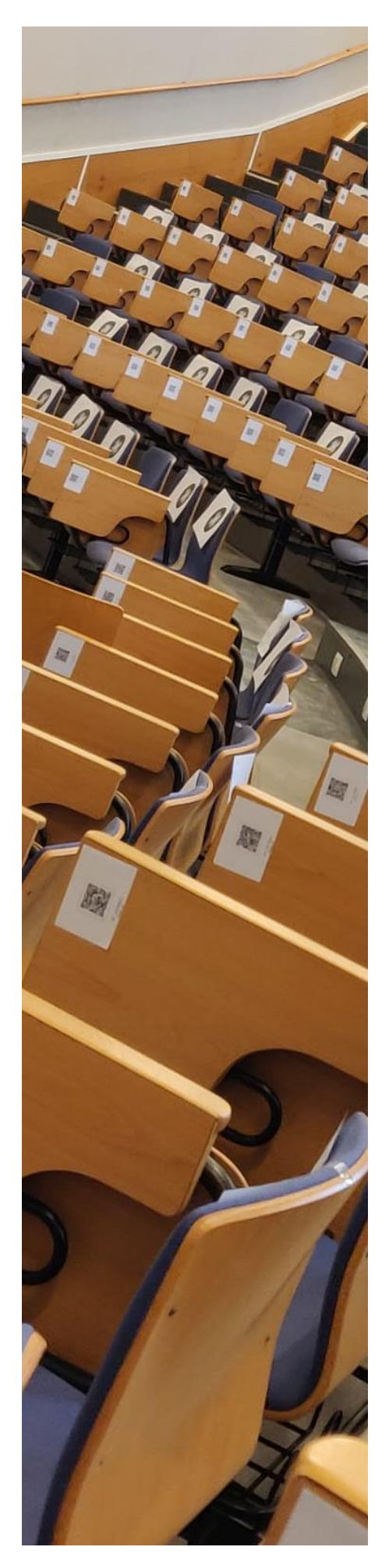

## Procedemento para rexistrar a localización nos espazos docentes da Universidade de Vigo

## Obxectivo

Para facer fronte á pandemia da covid-19 e para facilitar a actuación cando se presente algún positivo na comunidade, a Universidade de Vigo creou un sistema de identificación dos postos empregados por cada unha das persoas usuarias dos espazos docentes.

Este sistema consta de dous elementos principais:

- Un código QR que identifica de forma independente cada posto
- Unha aplicación informática para que desde o móbil se poida asociar o posto co seu usuario/a

O rexistro da localización é obrigatorio e vai en beneficio de todos e todas nós, polo que vos pedimos a máxima colaboración para que o seu uso sexa habitual.

Se alguén detecta unha falta no seu cumprimento, problemas no seu funcionamento ou unha deterioración nas etiquetas QR, solicitámosvos que o poñades en coñecemento dos centros para garantir o seu uso.

Funcionamento

1. Calquera usuario/a (PDI ou alumnado) que entre nun espazo docente atopará diversos adhesivos con códigos QR nos diferentes postos.

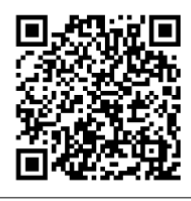

Exemplo: Escola de Enxeñaría Industrial (sede campus), aula A15, posto 36

2. Se o espazo docente carece de distinción clara de postos ou postos fixos (o laboratorio é o exemplo máis representativo), atoparanse varios códigos QR espallados por diferentes localizacións. Se este é o caso, a persoa usuaria pode empregar calquera dos códigos QR (a localización de todo o PDI e do alumnado será única: todos e todas compartirán un espazo sen control sobre o distanciamento).

Universida<sub>de</sub>Vigo

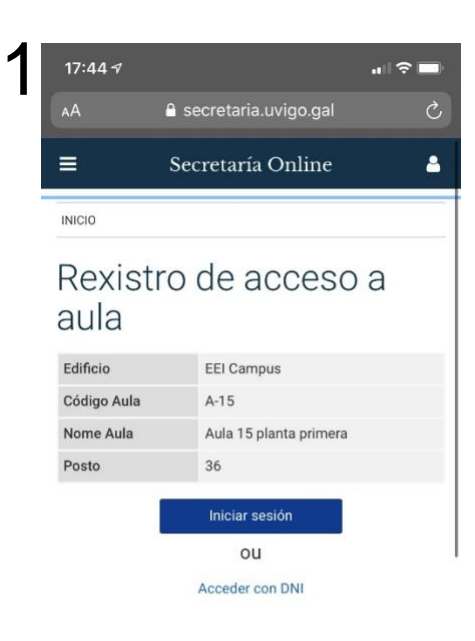

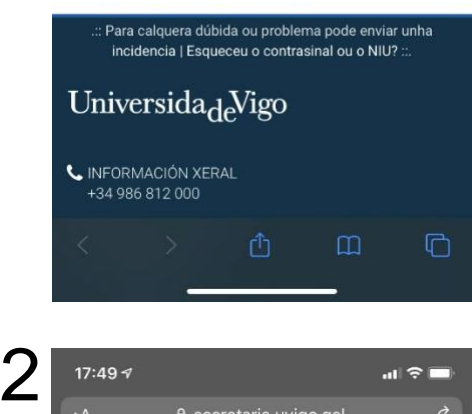

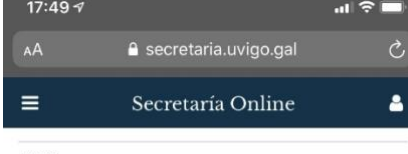

INICIO

## Rexistro de acceso a aula

Completouse o rexistro coa seguinte información

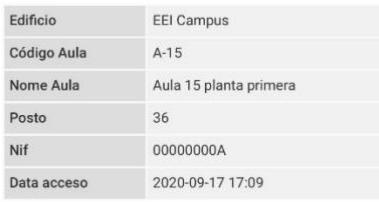

Grazas pola súa colaboración

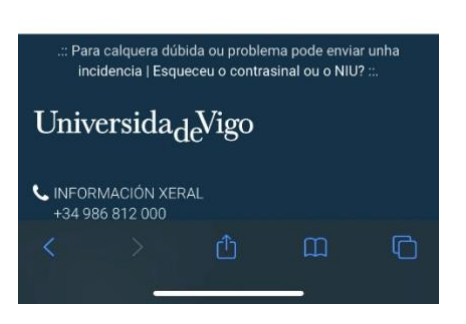

- 3. T odos os puntos verdes que indican lugares permitido s para sentarse segundo as normas covid -19, deberán contar cun código QR.
- 4. En moitos casos tamén haberá adhesivos QR en postos sen punto verde. Estes non poderán utilizarse mentres non cambien a s normas de distanciamento .
- 5. Antes do comezo da sesión docente , o PDI e o estudantado deberá n empregar a cámara do seu móbil para ler o código QR do seu posto. A mesa do profesorado deberá ter un QR co posto 1 (profesor/ a ) .
- 6. En canto a cámara do móbil detecte o QR ofrecerá como opción a apertura ao URL qr.uvigo.gal
- 7. Tras aceptar que o móbil acceda ao dito URL, aparecer á a pantalla (1) amosada n a marxe.
- 8. O sistema permite identificarse de dúas maneiras: mediante o DNI ou o inicio de sesión na secretaría virtual da Universidade de Vigo.
- 9. Unha vez identificada a persoa a través de calquera dos dous métodos aparecerá a pantalla (2) de confirmación.
- 10. S e nos rexistramos a través da secretaría virtual, cubrirase de maneira automática o nome da persoa cos datos almacenados. Aparecerá ademais un espazo para introducir o nome da materia (opcional) .
- 11. C ómpre sinalar que en ningún momento se gardará o número de teléfono móbil empregado no rexistro.

A información obtida mediante esta aplicación terá como finalidade localizar as persoas que potencialmente tiveron contacto ou estiveron preto de persoas diagnosticadas co a covid -19 . Esta será unha información esencial para evitar o confinamento masivo de grupos, de graos e de centros.

A responsabilidade sobre o emprego desta información para rastre xar as persoas afectadas por un positivo e notificarlles esta situación recae no/a responsable covid-19 de cada centro.

Se o adhesivo dun código QR est á deteriorad o e non se pod e ler, deberá avisar o profesorado para que llo comunique á persoa responsable covid -19 do centro e se substitúa .